# **ojaltest** MULTIBRAND DIAGNOSTICS

Руководство пользователя

### **a**,cojali

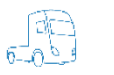

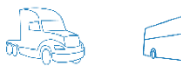

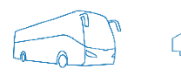

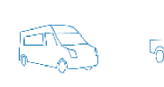

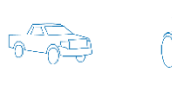

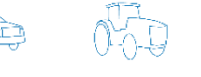

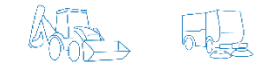

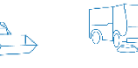

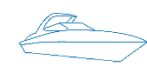

Jaltest.com

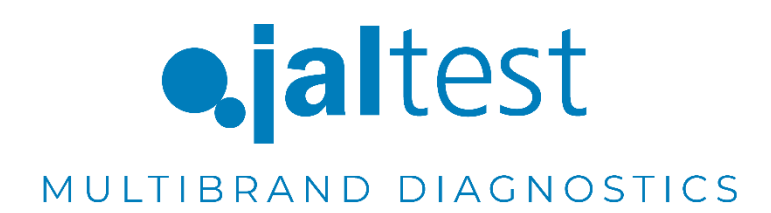

Руководство пользователя

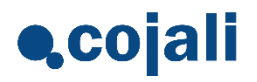

## Содержание

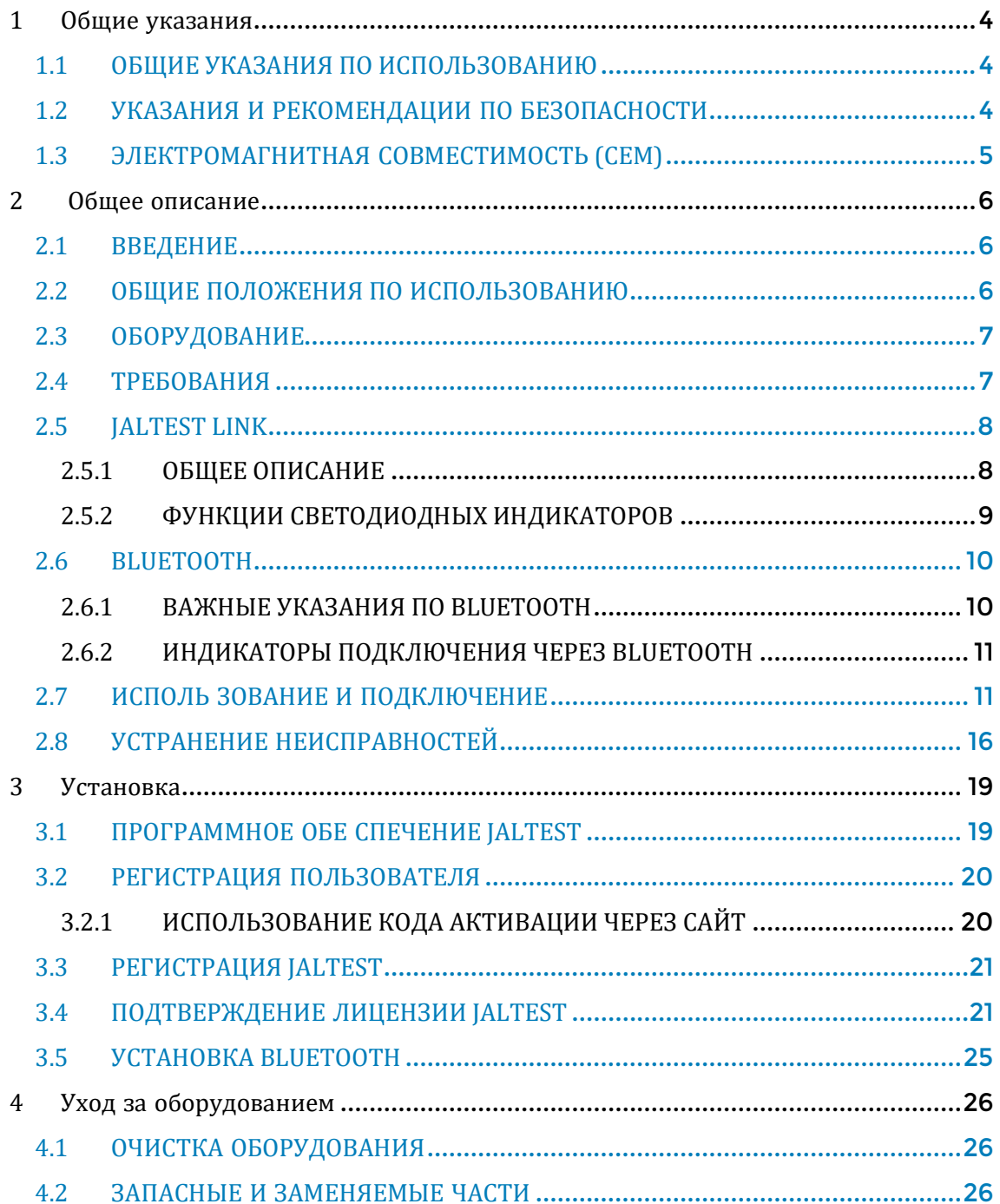

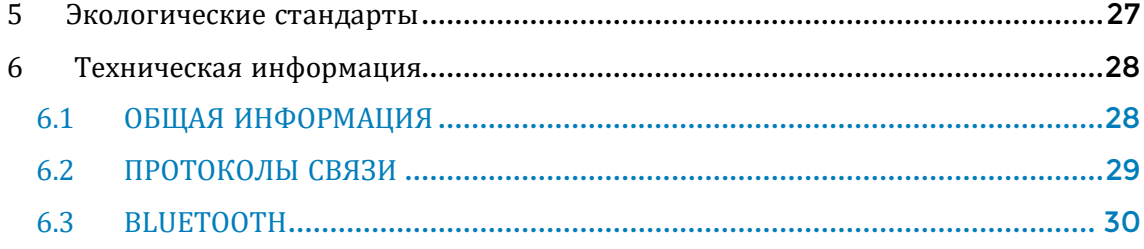

### <span id="page-4-0"></span>1 Общие указания

### <span id="page-4-1"></span>1.1 ОБЩИЕ УКАЗАНИЯ ПО ИСПОЛЬЗОВАНИЮ

Jaltest предлагает пользователю ознакомиться с руководством по использованию. Тем не менее, COJALI S.L предлагает большой список курсов по использованию оборудования для диагностики электронных систем транспортных средств. Пользователь имеет возможность выбрать обучение, которое он считает необходимым.

На производственные дефекты оборудования Jaltest распространяется гарантия 1 год, начиная с даты указанной в счёт-фактуре. Производственный брак должен быть подтвержден отделом технической поддержки Cojali. Гарантия данного типа обязывает Cojali отремонтировать или заменить дефектный продукт бесплатно.

Cojali уверяет пользователя в качестве и эффективности данного продукта, который подтвержден отделом качества и коммерческой организацией.

Cojali или авторизированный сервис Cojali осуществят все ремонтные процедуры, связанные с гарантией.

Jaltest® и Cojali® являются зарегистрированными торговыми марками во всем мире.

#### <span id="page-4-2"></span>1.2 УКАЗАНИЯ И РЕКОМЕНДАЦИИ ПО БЕЗОПАСНОСТИ

Использование оборудования может вызвать повреждения или нанести ущерб, если работающий с прибором персонал не квалифицирован или не оповещён о необходимых мерах безопасности.

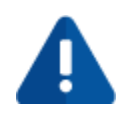

Если разъём питания прибора повреждён, то оборудование не рекомендуется использовать до тех пор, пока квалифицированный специалист не отремонтирует его и не проведет необходимые проверки.

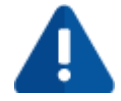

Кабель питания не рекомендуется хранить на столе, рабочем верстаке или в шкафу. Не храните оборудование вблизи обогревателей и зонах высокой температуры, которые могут вызвать возгорание.

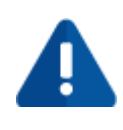

Включенный прибор Jaltest нельзя размещать близко с открытыми ёмкостями, содержащими топливо или другие легковоспламеняющиеся жидкости, которые представляют опасность возгорания или пожара.

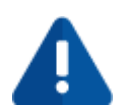

Перед началом работы убедитесь в том, что имеется исправно работающая и достаточная вентиляция, которую нужно проверить при работе с транспортными средствами с запущенным двигателем, чтобы предотвратить риски отравления окисью углерода.

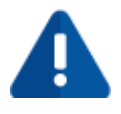

Используйте диагностический прибор Jaltest исключительно согласно указаниям, описанным в руководстве по эксплуатации. Используйте только рекомендованные производителем кабели и аксессуары.

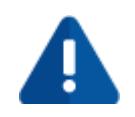

Вслучаях, если прибор Jaltest был вскрыт или разобран без разрешения или производился неправильный ремонт, может возникнуть опасное использование оборудования.

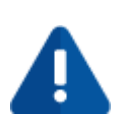

Для уменьшения риска дополнительной нагрузки на прибор не используйте его на влажных поверхностях и не выставляйте на дождь. Колебания и отклонения от основного напряжения выше допустимого, могут привести к электронным неполадкам.

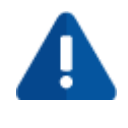

При работе непосредственно с транспортным средством, размещайте и подключайте оборудование правильно. Примите соответствующие меры безопасности, чтобы избежать риска получения травм включая возникновение несчастного случая.

### <span id="page-5-0"></span>1.3 ЭЛЕКТРОМАГНИТНАЯ СОВМЕСТИМОСТЬ (CEM)

Jaltest Link соответствует требованиям по электромагнитной совместимости: ETSI EN 301 489-1 ETSI EN 301 489-17 EN 300 328. Jaltest Link является продуктом класса/категории «A» по стандарту EN60950-1. Дополнительная сертификация: RED, FFC и RoHS.

### <span id="page-6-0"></span>2 Общее описание

### <span id="page-6-1"></span>2.1 ВВЕДЕНИЕ

Jaltest является мультимарочным и мультисистемным диагностическим оборудованием и применяется для диагностики систем с электронным управлением на коммерческом транспорте и другой техники. Jaltest позволяет отобразить данные, полученные от электронных блоков управления транспортного средства.

Jaltest предоставляет графическую и техническую информацию, что позволяет пользователю в более быстрой форме анализировать представленные данные. Jaltest может быть легко обновлён в любой момент при необходимости.

Подключение диагностического интерфейса к персональному компьютеру пользователя (Далее – ПК) можно реализовать через USB кабель или по протоколу Bluetooth.

### <span id="page-6-2"></span>2.2 ОБЩИЕ ПОЛОЖЕНИЯ ПО ИСПОЛЬЗОВАНИЮ

Внимательно ознакомьтесь с инструкциями по применению прибора Jaltest. Запрещается использование прибора Jaltest неквалифицированным персоналом; в противном случае возникают риски повреждений различных компонентов или выход из строя оборудования.

Для правильного использования прибора Jaltest необходимо придерживаться следующих инструкций:

- Всегда хранить прибор Jaltest и все его компоненты в специальном чемодане, который входит в диагностический набор Jaltest.
- Избегать попадания воды и/или других жидкостей на прибор Jaltest. Это поможет избежать необратимой поломки прибора.
- Хранить прибор Jaltest и все его компоненты в сухом месте, вдали от источников высокой температуры и вне попадания прямых солнечных лучей.

• Избегать ударов и падений коммуникационного интерфейса Jaltest Link, а также причинения прямого механического воздействия.

### <span id="page-7-0"></span>2.3 ОБОРУДОВАНИЕ

Ваш прибор Jaltest поставляется в комплекте согласно упаковочному листу.

Посредством послепродажного обслуживания клиентов, предоставляется информация о вспомогательных элементах и новшествах.

### <span id="page-7-1"></span>2.4 ТРЕБОВАНИЯ

- Требования к установке программного обеспечения:
	- Обязательно наличие прибора Jaltest Link
	- ПО Jaltest может быть установлено только при наличии действующей лицензии
	- Рекомендуется активировать подключение ПК к сети Internet
- Операционная система:
	- Совместимо: Windows 7/ Windows 8/ Windows 8.1/ Windows 10 (Поддержка ОС 32бит и 64 бит)
- Минимальные требования к персональному компьютеру:
	- Процессор: (x86) Intel(R) Atom (TM) N455 @ 1.66 GHz или аналогичный
	- Оперативная память RAM: 2 Гб
	- Доступное пространство на жестком диске: не менее 40 Гб (Требуется файловая система NTFS)
	- Минимальное разрешение экрана: 1366x768
	- USB порт: Гарантируется подключение к порту 1.1, 2.0 и 3.0
	- Подключение к сети Интернет
- Рекомендованные требования к персональному компьютеру:
	- Процессор: Intel(R) Core (TM) i5-6300U @ 2.40GHz, 2.50 GHz или аналогичный
	- Оперативная память RAM: 8 Гб
- Доступное пространство на жестком диске: не менее 40 GB (Требуется файловая система NTFS)
- Microsoft Office 2007 и выше
- Тип жесткого диска: SSD
- Минимальное разрешение экрана: 1366x768
- USB порт: Гарантируется подключение к порту 1.1, 2.0 и 3.0
- Поддержка Bluetooth
- Подключение к сети Интернет

### <span id="page-8-0"></span>2.5 JALTEST LINK

#### <span id="page-8-1"></span>2.5.1 ОБЩЕЕ ОПИСАНИЕ

Диагностический интерфейс, вид спереди.

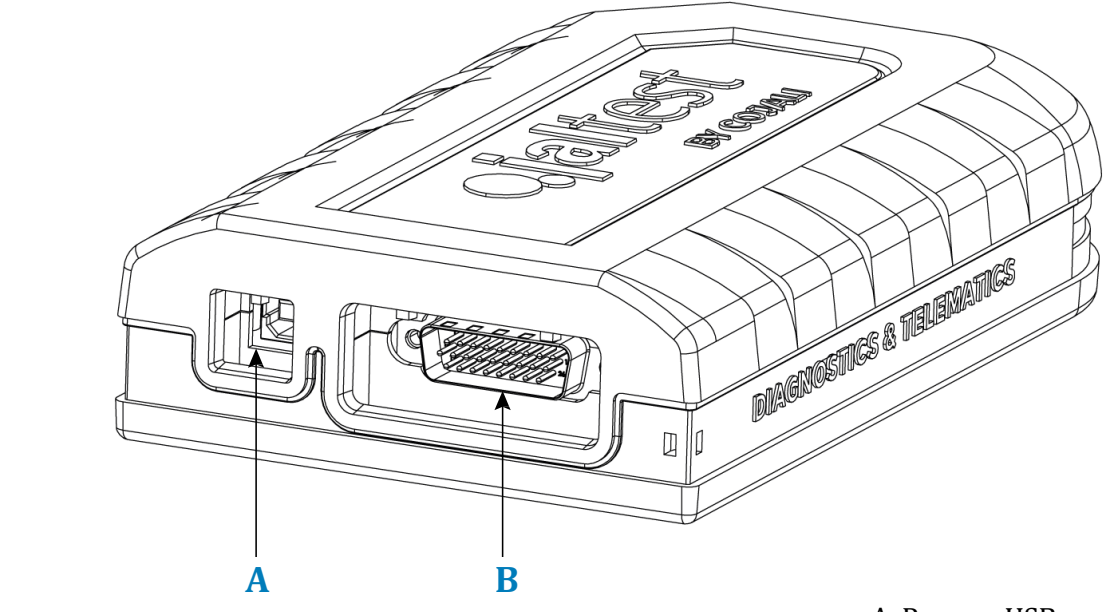

 A, Разъем USB B, Диагностический разъем SUB-D26

Диагностический интерфейс, вид сзади.

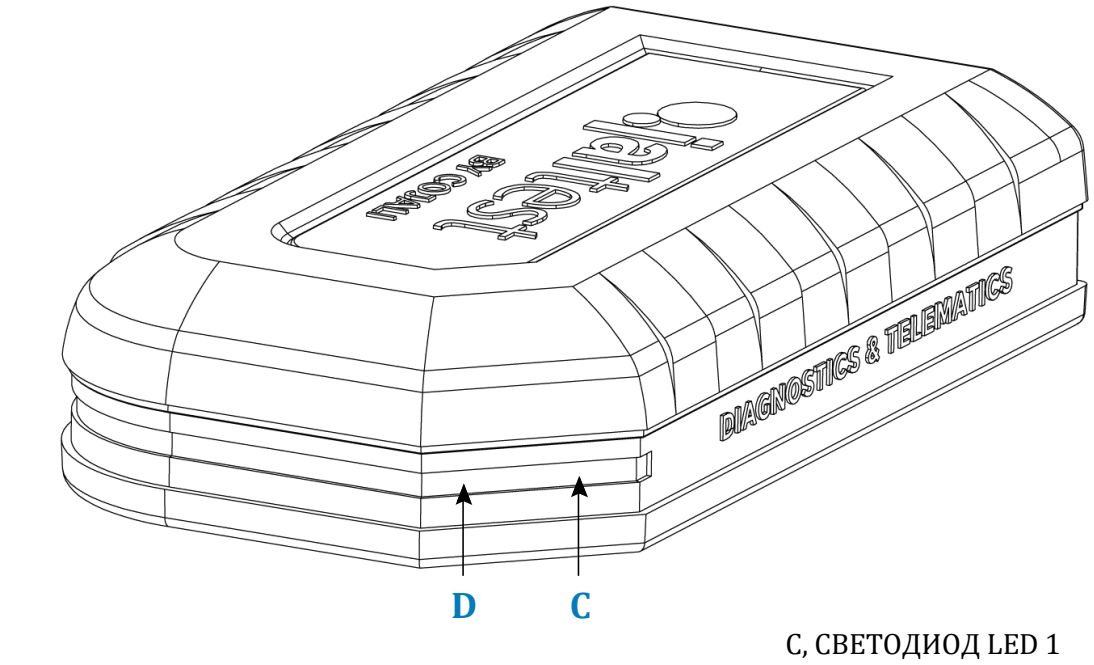

D, СВЕТОДИОД LED 2

### <span id="page-9-0"></span>2.5.2 ФУНКЦИИ СВЕТОДИОДНЫХ ИНДИКАТОРОВ

Состояние связи

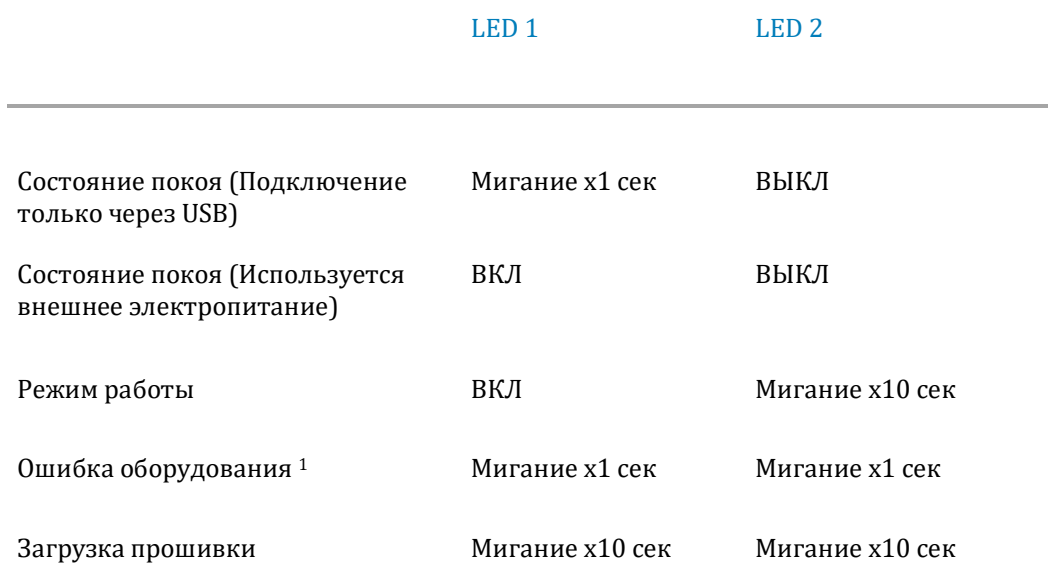

1) Светодиоды мигают попеременно.

### <span id="page-10-0"></span>2.6 BLUETOOTH

Беспроводное подключение с использованием протокола Bluetooth является распространённым способом передачи данных на короткое расстояние между различными устройствами.

Jaltest оснащается антенной Bluetooth, которой можно пользоваться помимо подключения через USB-кабель.

Тем не менее, использование Bluetooth или другого беспроводного оборудования HE рекомендуется ДЛЯ выполнения диагностики транспортных средств.

### <span id="page-10-1"></span>2.6.1 ВАЖНЫЕ УКАЗАНИЯ ПО ВІЛІЕТООТН

Частотный диапазон технологии Bluetooth очень распространен, поэтому перекрытие частот может вызвать помехи в рамках условий использования окружающей среды, таких как, беспроводные сети WLAN (WLAN: беспроводная локальная сеть), мобильные телефоны, автосигнализации ...

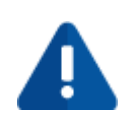

Технология Bluetooth может спровоцировать сбой связи WLAN. Рекомендуется, что бы антенны связи с WLAN и Bluetooth располагались как минимум в 30 сантиметрах друг от друга. При необходимости используйте кабель удлинитель USB.

Для улучшения качества связи с Jaltest Link необходимо принять во внимание следующие условия:

- Избегать создания физической преграды сигналу, который может  $\bullet$ нарушать связь между ПК и интерфейсом Jaltest Link.
- $\bullet$ Использовать подключение через кабель USB если в процессе работы возникли проблемы с подключением Bluetooth или в случаях, когда Jaltest уведомил об этом пользователя.
- Использовать только одно подключенное Bluetooth оборудование на ПК, если связь с Jaltest Link была реализована некорректно.

### <span id="page-11-0"></span>2.6.2ИНДИКАТОРЫ ПОДКЛЮЧЕНИЯ ЧЕРЕЗ BLUETOOTH

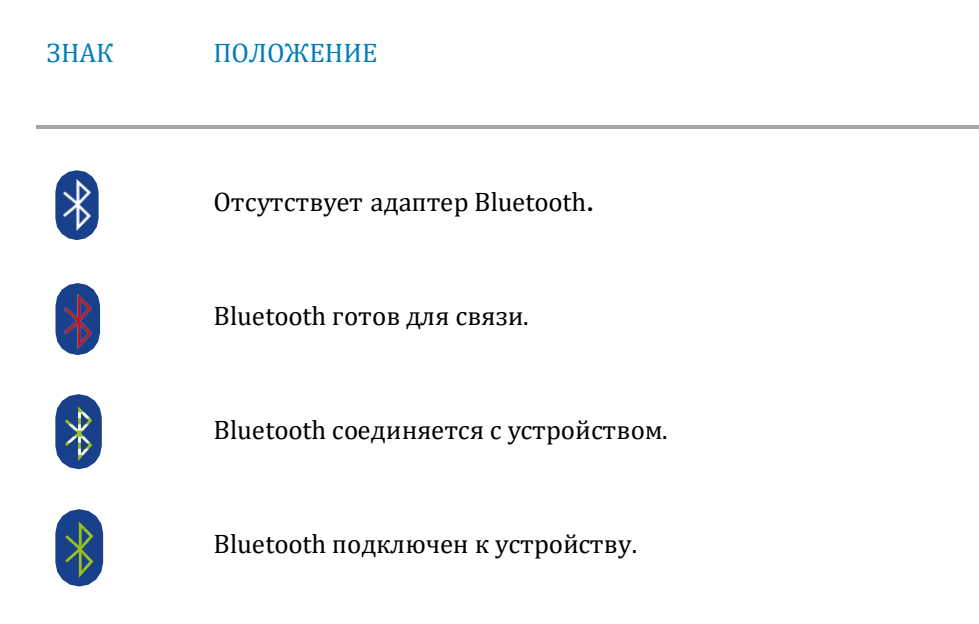

### <span id="page-11-1"></span>2.7 ИСПОЛЬ ЗОВАНИЕ И ПОДКЛЮЧЕНИЕ

Jaltest Link необходимо соединить с ПК посредством Bluetooth или через USB.

Для подключения Jaltest Link к транспортному средству можно использовать кабель прямого подключения или комплект универсальных насадок.

В комплекте имеется кабель удлинитель (арт. JDC100).

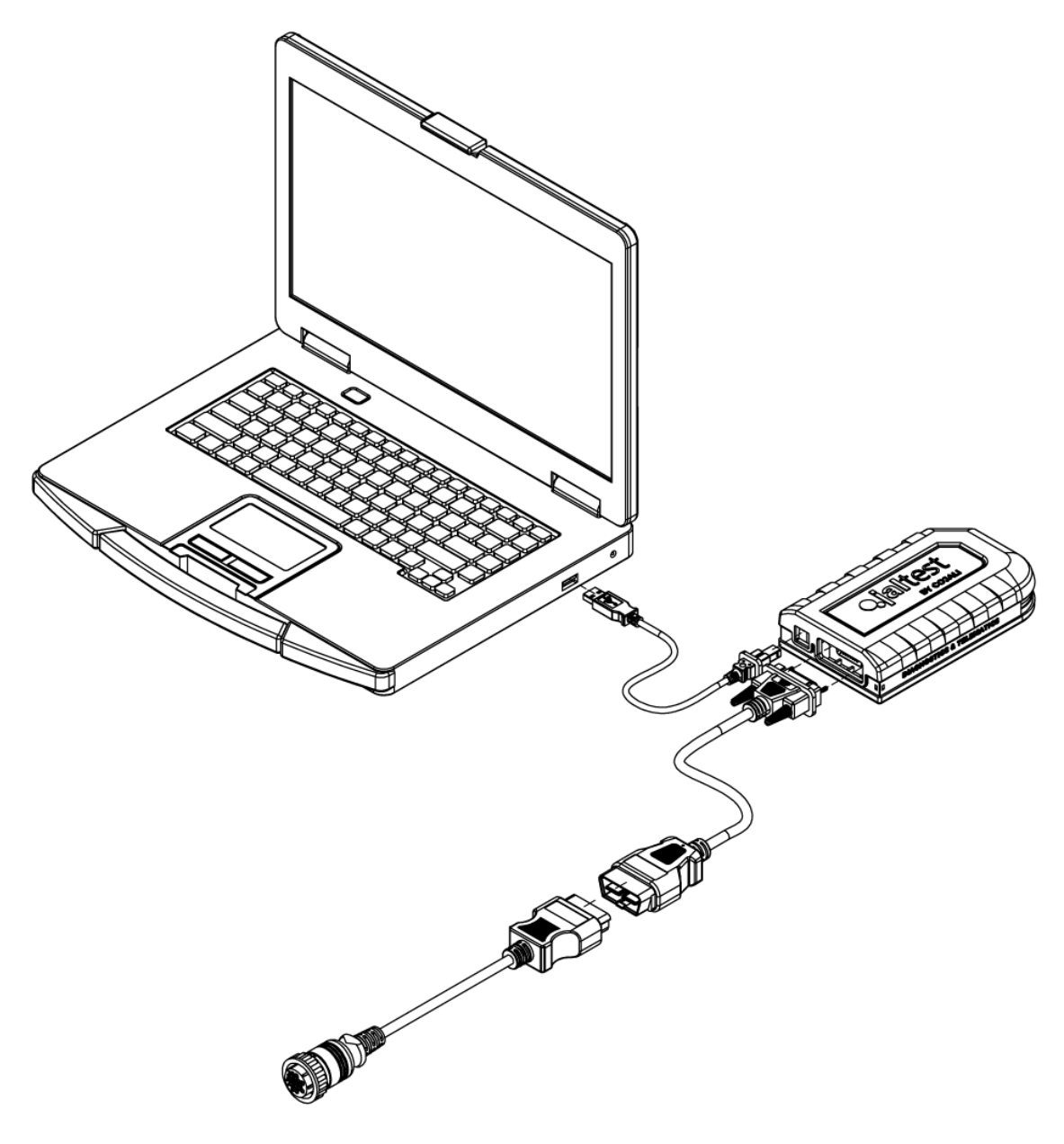

Описание подключения с использованием кабеля прямого подключения и соединения с ПК через USB

В случае использования насадок для подключения к блоку управления, необходимо установить внешнее электрическое питание (от аккумуляторной батареи или через розетку прикуривателя).

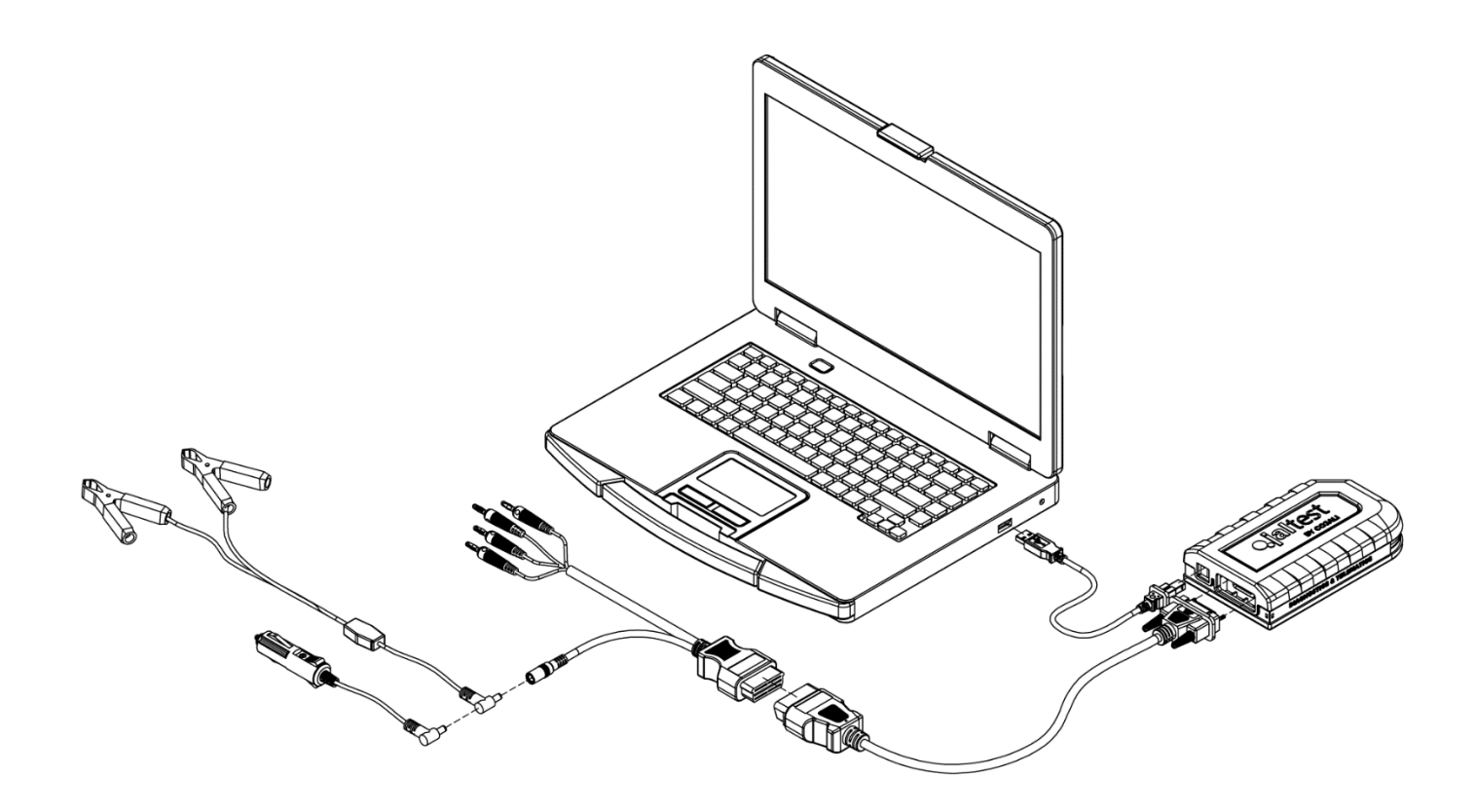

Описание подключения с использованием набора насадок.

В случае использования кабеля удлинителя, можно использовать прибор с кабелем подачи питания и кабелем для подключения насадок. Несмотря на то, что использование обоих этих кабелей одновременно не представляет опасности для устройства или транспортного средства, рекомендуется использовать только один из них.

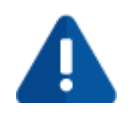

Изменение полярности может привести к повреждению устройства. При использовании внешнего источника питания обязательно соблюдайте полярность клемм аккумулятора, к которым подключается кабель внешнего питания JDC10AM2 («Крокодилы»).

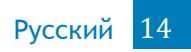

Правильное подключение:

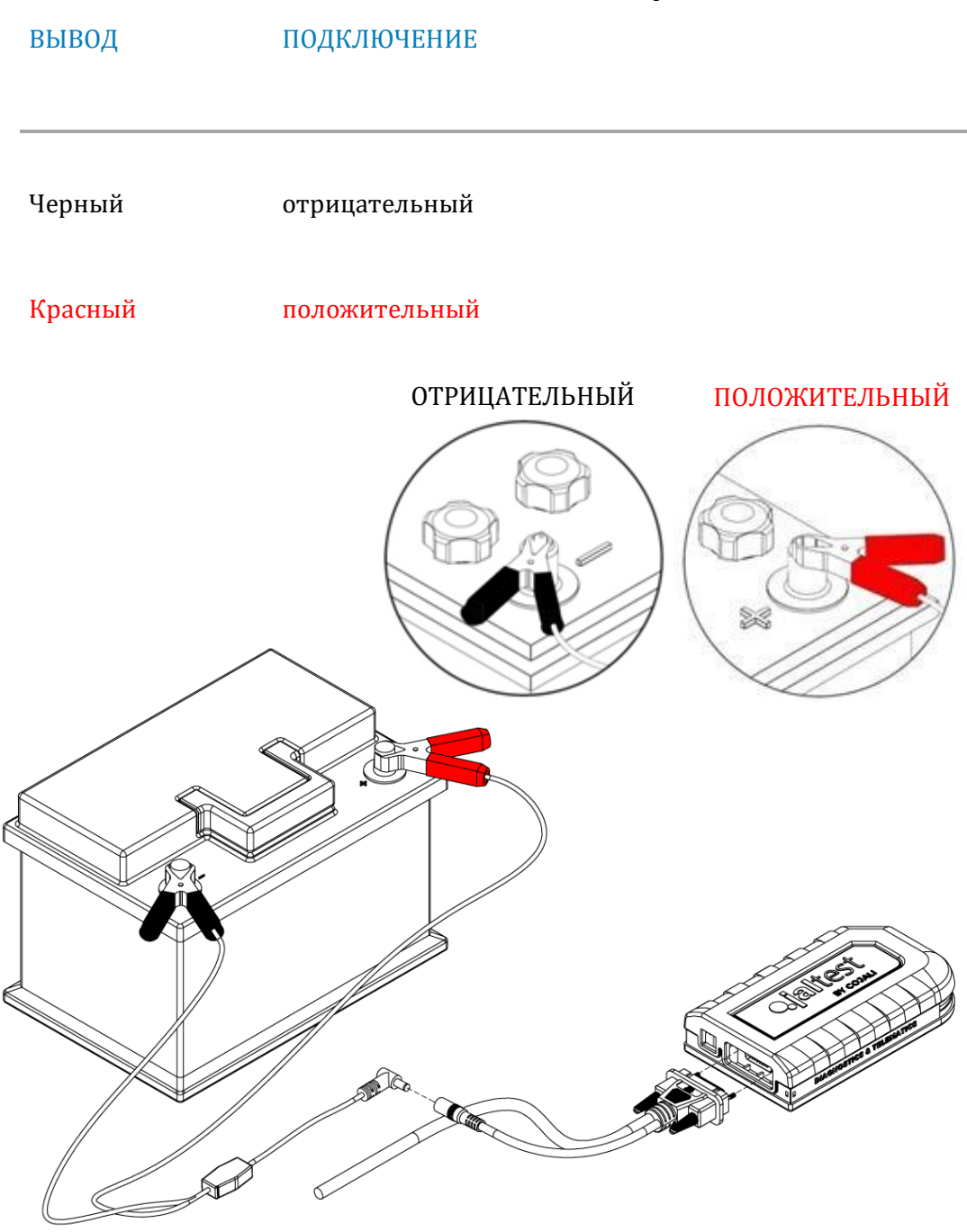

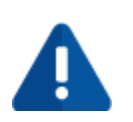

Во избежание несовместимости между адаптерами питания для ПК, подключенными через разъем прикуривателя транспортного средства к интерфейсу Jaltest Link, полностью запрещено использовать USB-соединение между ПК и Jaltest Link. При использовании USB соединения, адаптер питания должен быть отключен от разъема прикуривателя диагностируемого транспортного средства.

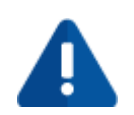

Если диагностическое устройство Jaltest Link может быть соединено с ПК только через USB, то будет необходимо использовать стандартный сетевой адаптер питания, поставляемый с ноутбуком (подключенный к сети питания), если уровня заряда батареи ПК недостаточно для его работы.

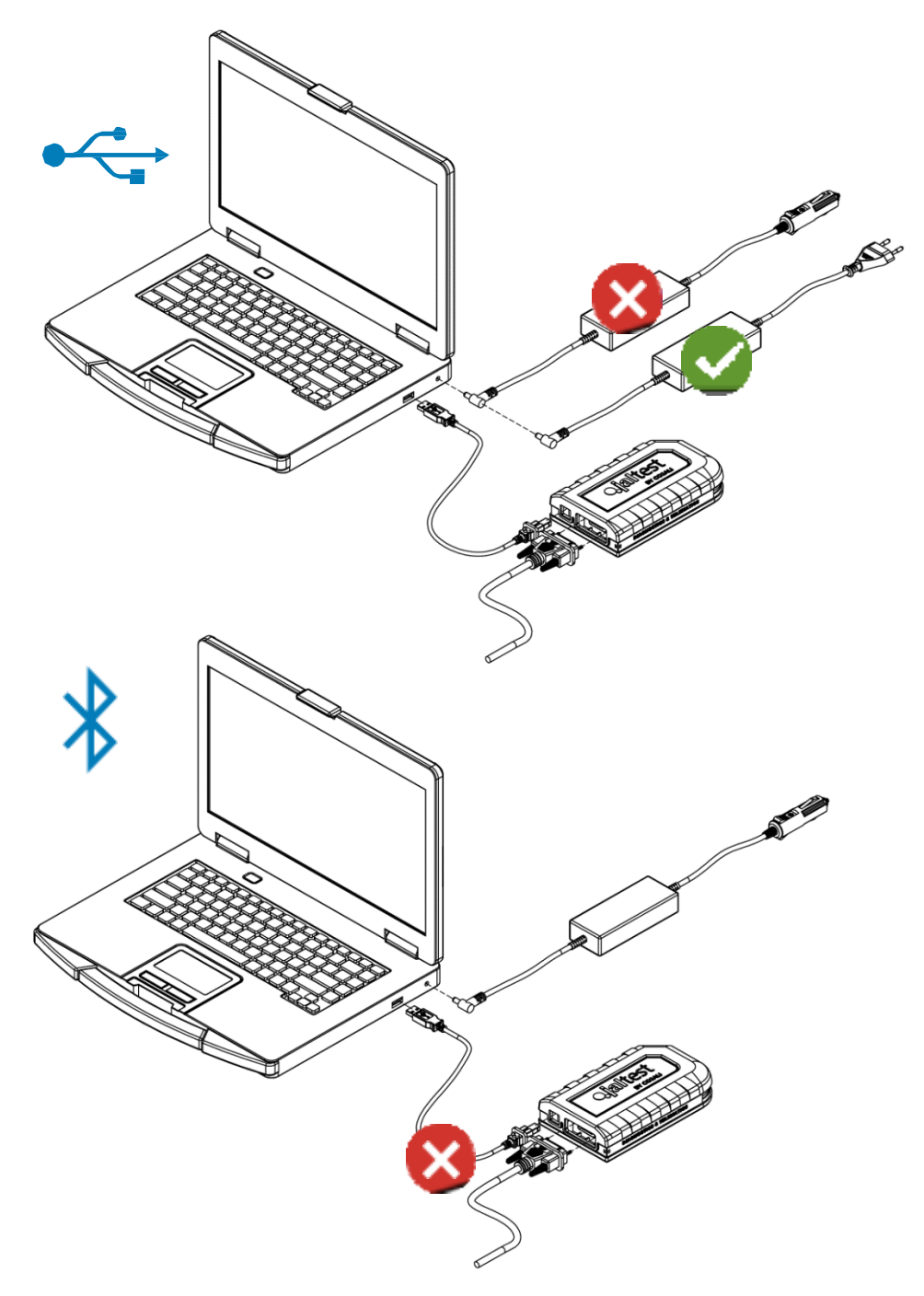

### <span id="page-16-0"></span>2.8 УСТРАНЕНИЕ НЕИСПРАВНОСТЕЙ

Jaltest может определять различные ошибки в работе диагностического оборудования при диагностике транспортного средства или отображении технической информации. Далее, приведена таблица с кодами возможных ошибок:

#### К О Д И Н С Т Р У К Ц И Я

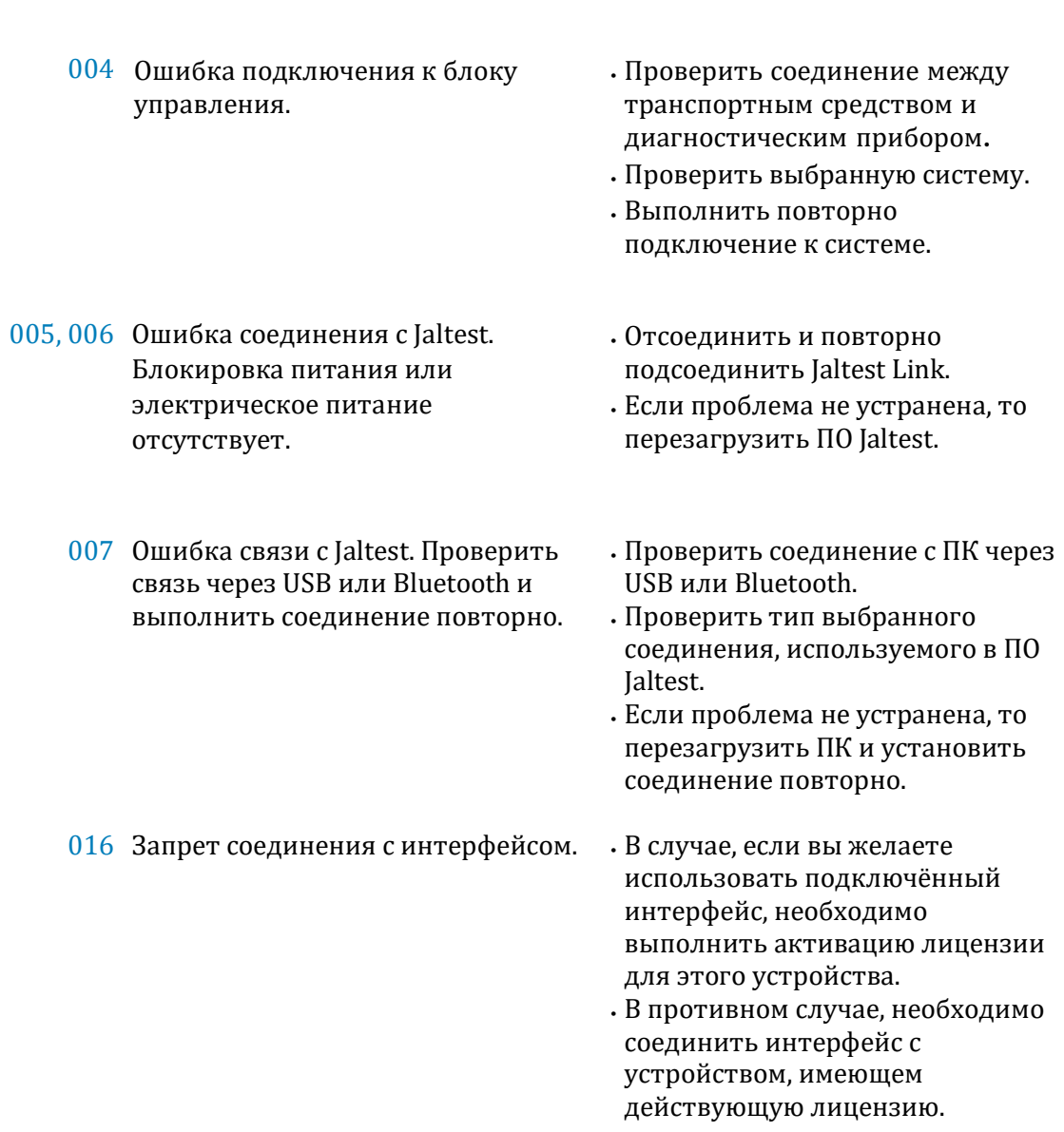

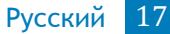

#### К О Д И Н С Т Р У К Ц И Я

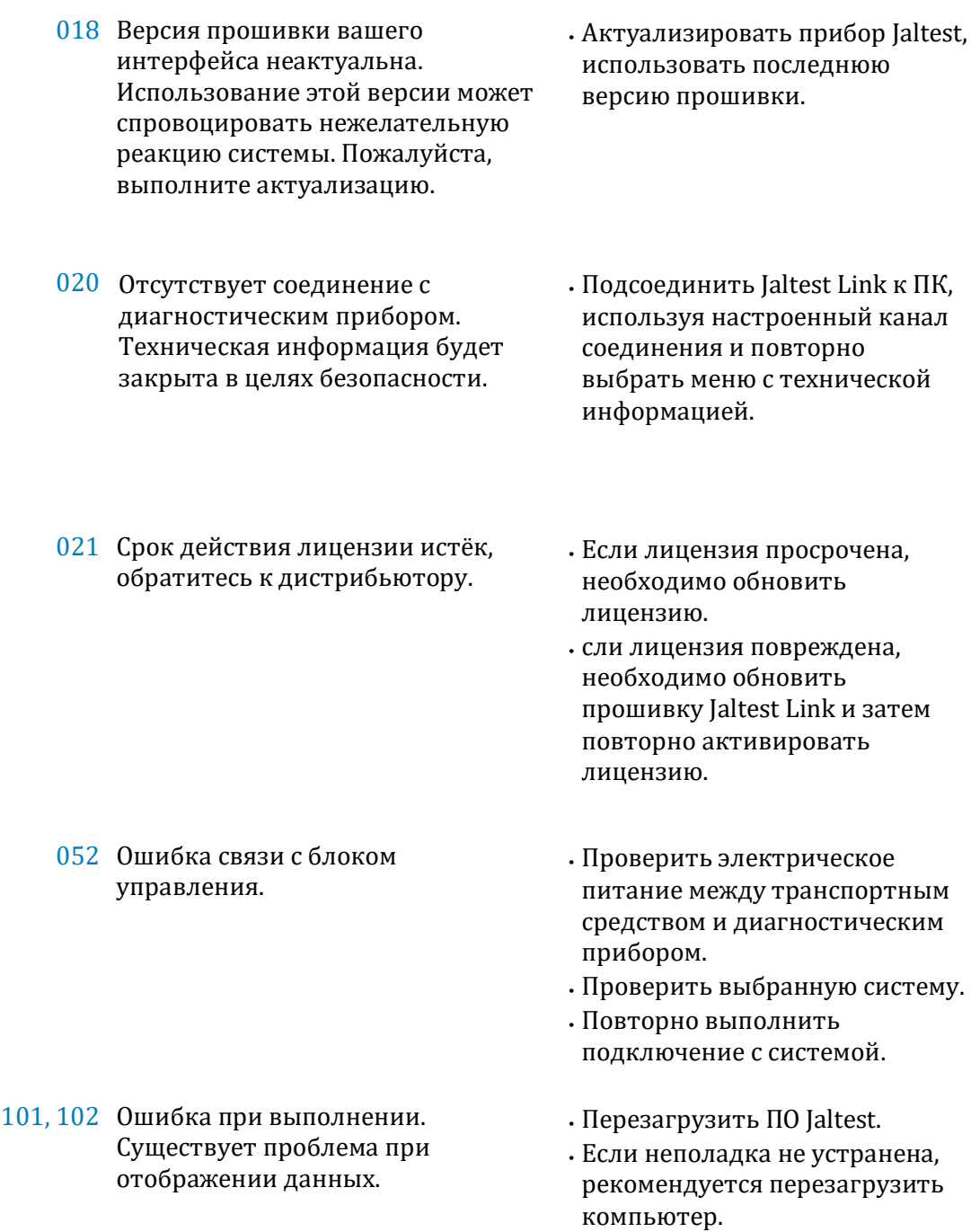

В случае, если какая-либо из вышеуказанных ошибок, не была устранена, рекомендуется обратиться в службу технической поддержки Jaltest.

#### Ошибки Info Online P004 ИНСТРУКЦИИ

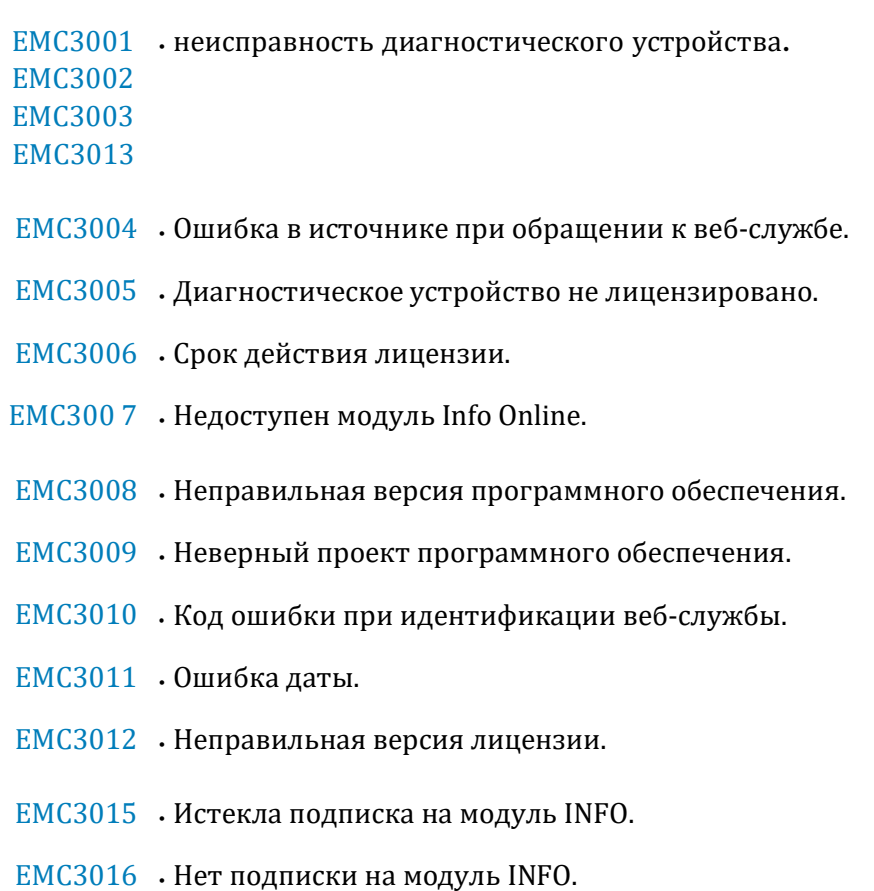

### <span id="page-19-0"></span>З Установка

#### <span id="page-19-1"></span>3.1 ПРОГРАММНОЕ ОБЕ СПЕЧЕНИЕ ЈАLTEST

Для установки Программного Обеспечения Jaltest необходимо следовать следующим условиям:

- Завершить все открытые приложения.  $1$
- 2 Запустить файл "YY\_x\_x\_x\_Jaltest\_Install.exe" из локального хранилища на компьютере. После чего начнётся процесс установки.
- 3 Примите во внимание все сообщения программы, следуйте инструкциям на экране для правильной установки программного обеспечения.
- 4 Перед началом установки файлов программного обеспечения, мастер-программа установщик проверит действительность лицензии на ваш продукт. Для установки лицензии необходимо ознакомиться с пунктом 3.3.

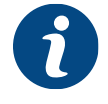

Необходимо установить Adobe Reader на ваш компьютер для получения доступа к руководству пользователя, размещённого в Программном Обеспечении Jaltest.

- 5 В процессе установки Jaltest будет выполнено обновление прошивки Jaltest Link:
	- о Подсоедините прибор к компьютеру посредством USB (нельзя использовать Bluetooth).
	- о Если прошивка не обновлёна, выполнится его обновление.
	- для выполнения обновления "Продолжить" о Нажмите прошивки (данный процесс длится примерно 30 минут).

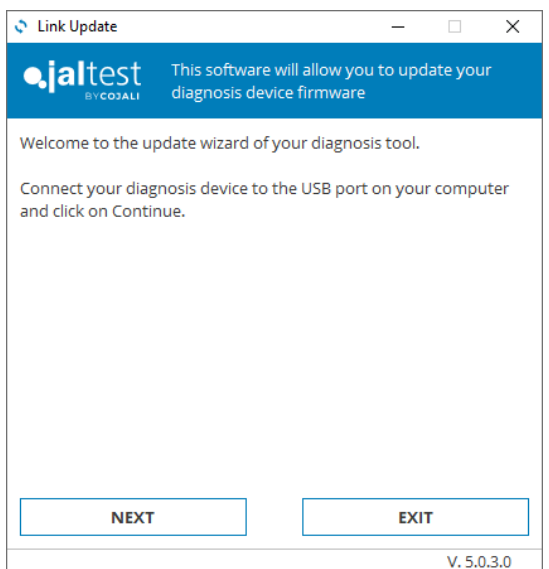

### <span id="page-20-0"></span>3.2 РЕГИСТРАЦИЯ ПОЛЬЗОВАТЕЛЯ

Для активации оборудования и использования программного обеспечения необходимо зарегистрироваться, как пользователь Jaltest.

Регистрация пользователя может быть выполнена на веб-сайте jaltest.com или непосредственно во время первой установки Jaltest, во время которой вам потребуется ввести свои учётные данные.

### <span id="page-20-1"></span>3.2.1ИСПОЛЬЗОВАНИЕ КОДА АКТИВАЦИИ ЧЕРЕЗ САЙТ

Вы можете использовать код активации после входа на вебсайт jaltest.com. Эта регистрация позволяет загружать текущую версию Jaltest, выполнять лицензирование оборудования Jaltest и т.д.

Для регистрации необходимо соблюдать выполнение следующих шагов:

- 1. Перейти на сайт jaltest.com.
- 2. Выбрать раздел "Клиенты".
- 3. Нажать кнопку "Регистрация" в разделе "Зарегистрироваться как новый пользователь Jaltest".
- 4. После чего, заполнить регистрационную форму и ввести код активации, который был получен вместе с прибором.
- 5. Вам будет направлено подтверждение регистрации по электронной почте, что позволит получить доступ к личному кабинету с ранее указанными учётными данными для входа.

### <span id="page-21-0"></span>3.3 РЕГИСТРАЦИЯ JALTEST

Форма для регистрации оборудования Jaltest показана далее. Если вы уже являетесь зарегистрированным пользователем, необходимо выбрать "Я уже являюсь пользователем Jaltest" и ввести свои учётные данные. Если вы еще не зарегистрированы, необходимо выбрать "Я не являюсь пользователем Jaltest" и затем, настроить новую учётную запись. Для этого необходимо следовать инструкциям Jaltest и заполнить регистрационную форму.

### <span id="page-21-1"></span>3.4 ПОДТВЕРЖДЕНИЕ ЛИЦЕНЗИИ JALTEST

Во время установки Программного Обеспечения Jaltest или после истечения срока действия лицензии появится следующая мастер- программа. Вы должны выполнить указанные шаги для управления лицензирования прибора:

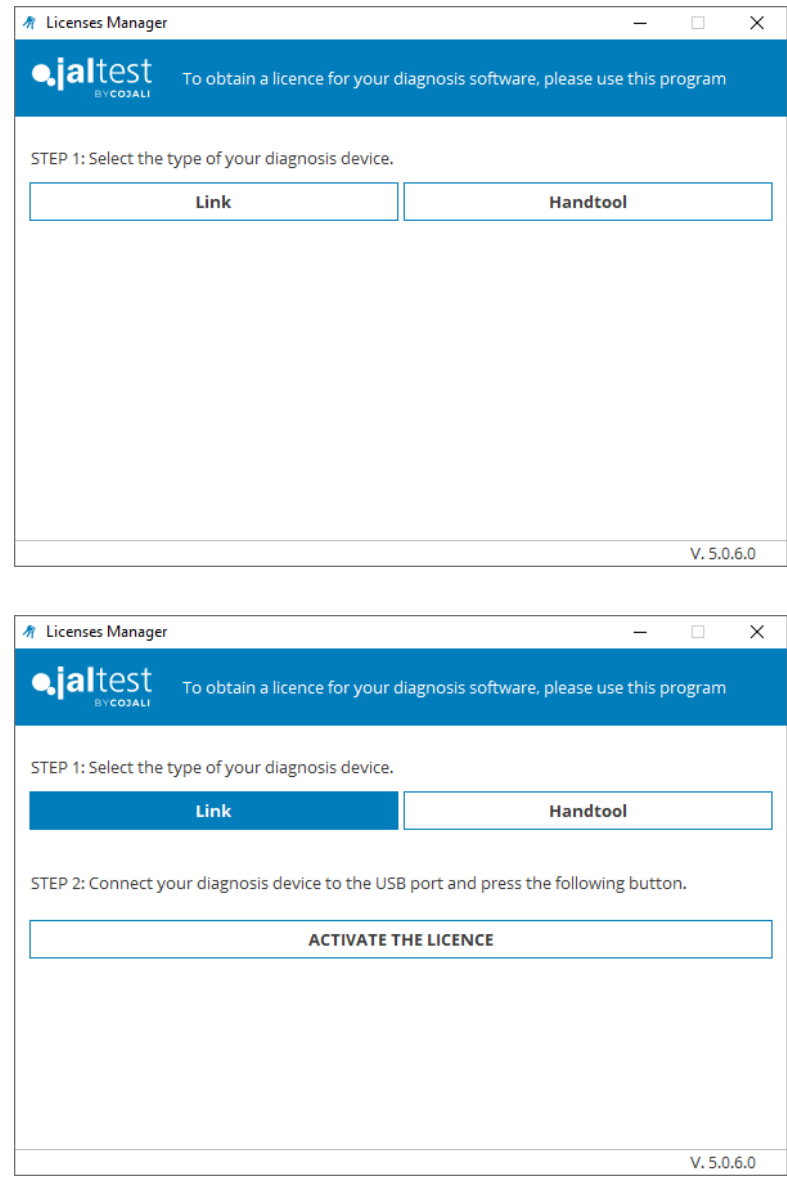

Руководство пользователя Jaltest

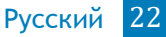

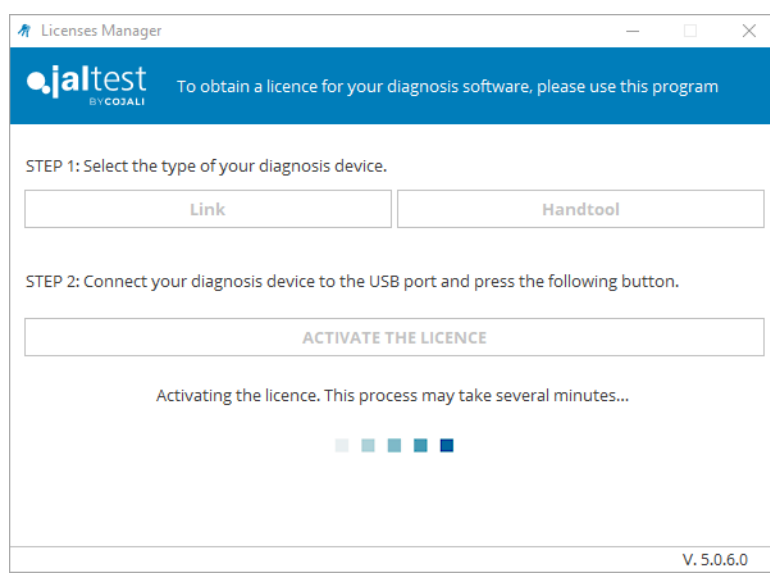

В случае проблемы подключения к серверам Cojali (например, ПК не имеет подключения к сети Интернет), процесс может выполняться вручную путем создания файла лицензии. В таком случае, вам помогут следующие шаги:

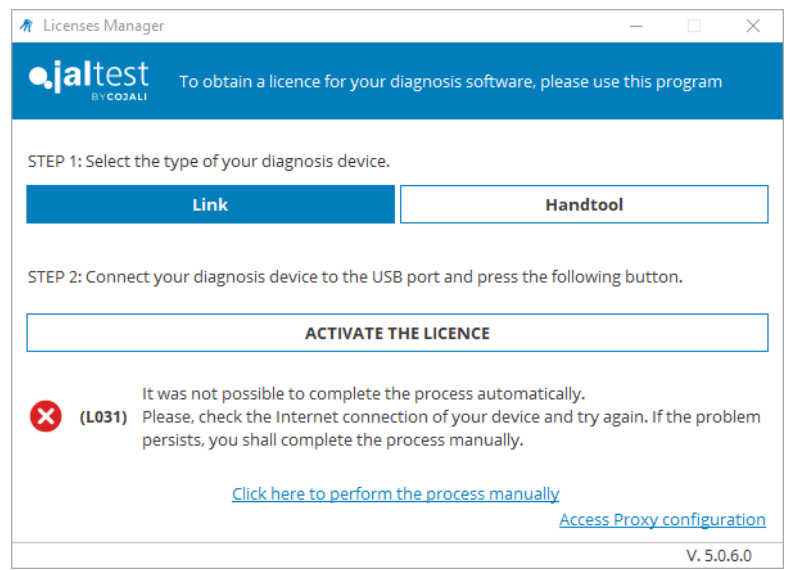

#### Русский 23

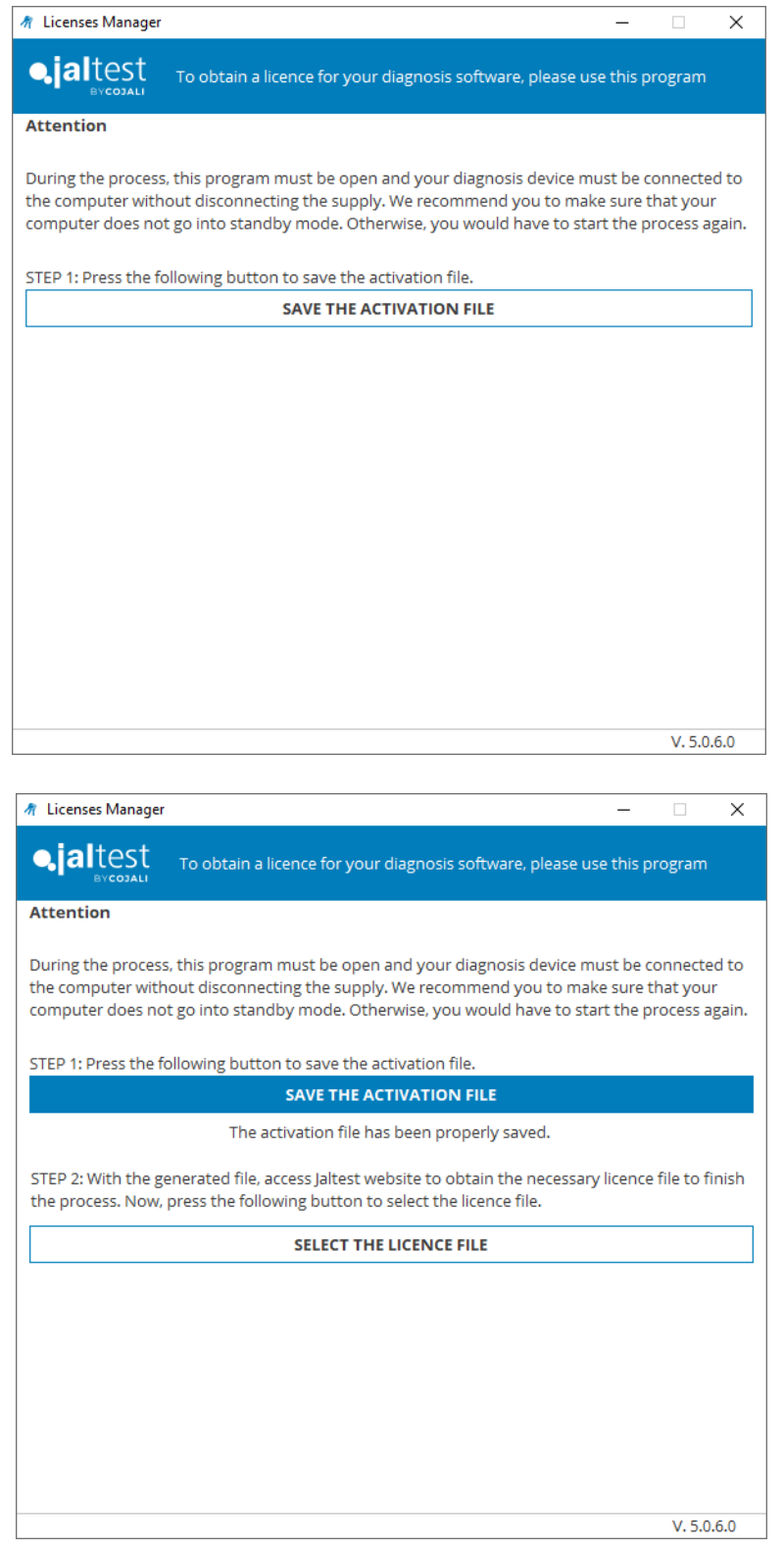

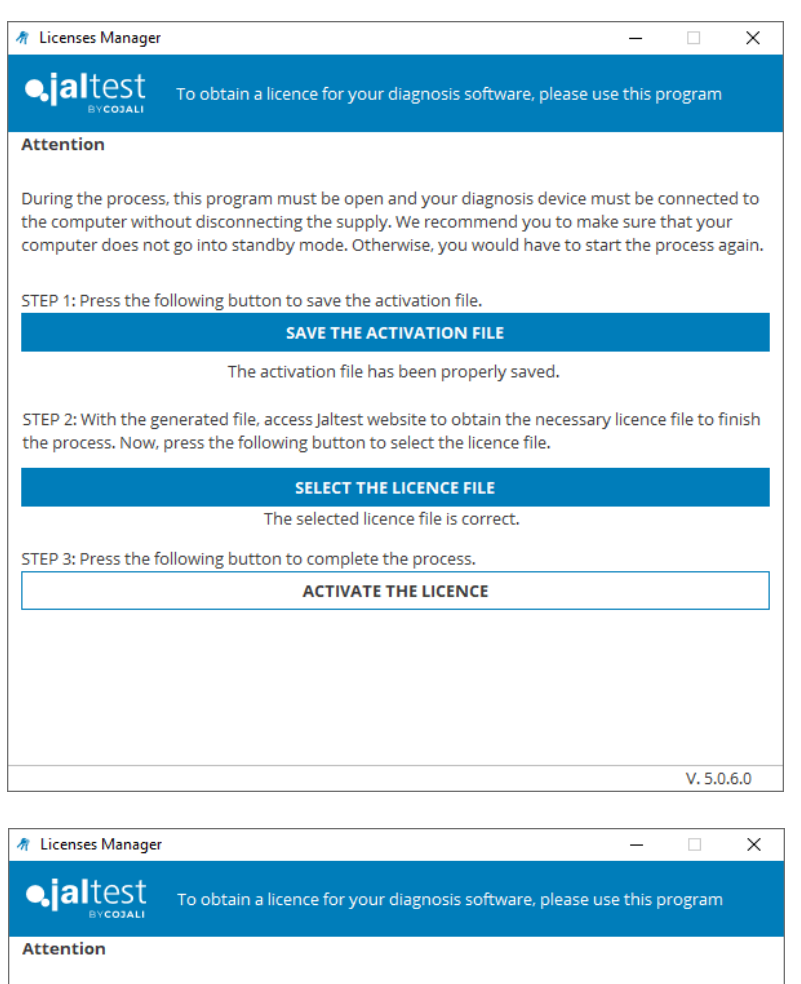

During the process, this program must be open and your diagnosis device must be connected to the computer without disconnecting the supply. We recommend you to make sure that your computer does not go into standby mode. Otherwise, you would have to start the process again.

STEP 1: Press the following button to save the activation file.

SAVE THE ACTIVATION FILE

The activation file has been properly saved.

STEP 2: With the generated file, access Jaltest website to obtain the necessary licence file to finish the process. Now, press the following button to select the licence file.

SELECT THE LICENCE FILE

The selected licence file is correct.

STEP 3: Press the following button to complete the process.

ACTIVATE THE LICENCE

Activating the licence. This process may take several minutes... 医胃吸血管

В обоих случаях, независимо от того, выполнялся ли процесс лицензирования автоматически или вручную, лицензия активируется до указанной даты на ПК, например:

 $V. 5.0.6.0$ 

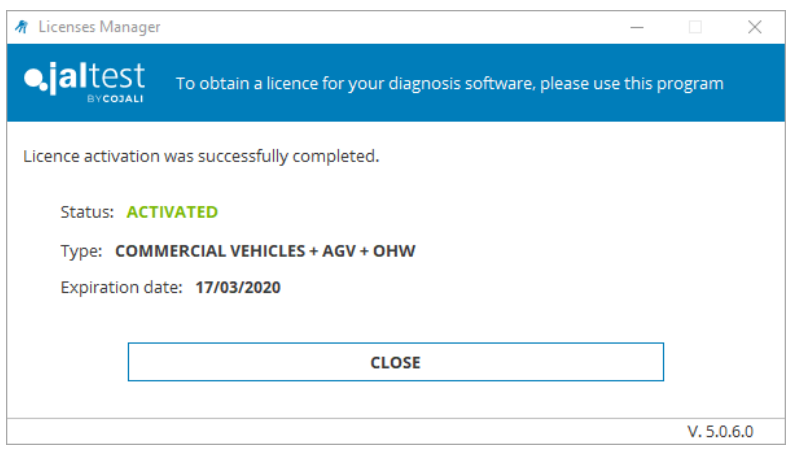

### <span id="page-25-0"></span>**3.5 УСТАНОВКА ВLUETOOTH**

Для возможности использовать в доступной форме соединение через Bluetooth с Программным Обеспечением Jaltest и достичь ожидаемых результатов. необходимо зарегистрировать внешнее устройство Jaltest в используемой оперативной системе. Для этого необходимо выполнить следующие шаги:

- Наличие устройства, совместимого с Bluetooth. Ваш персональный  $\mathbf{1}$ компьютер должен иметь радиоустройство Bluetooth. В случае ОТСУТСТВИЯ такого устройства необходимо использовать дополнительное внешнее устройство USB (помните, что данный процесс гарантирован только для испытанных устройств COJALI). Введя внешнее устройство Bluetooth в канал USB, компьютера, оно автоматически распознается Оперативной Системой.
- Включить диагностический интерфейс Jaltest Link. Убедиться, что  $2<sup>1</sup>$ прибор JalTest который желаете добавить, соединен и/или правильно подключен к электропитанию.
- $\overline{3}$ Выполнить регистрацию внешнего устройства Jaltest, подключаемого через Bluetooth. Как только подключенное Bluetooth-радио будет распознано Оперативной Системой ПК, вы сможете добавить Jaltest Link для использования совместно с диагностическим программным обеспечением.

### <span id="page-26-0"></span>4 Уход за оборудованием

### <span id="page-26-1"></span>4.1 ОЧИСТКА ОБОРУДОВАНИЯ

<span id="page-26-2"></span>Очистить поверхность Jaltest Link можно с помощью влажной салфетки, никогда не используйте абразивные материалы для очистки прибора.

#### SOFTWARE JALTEST 4.2 ЗАПАСНЫЕ И ЗАМЕНЯЕМЫЕ ЧАСТИ

Свяжитесь с отделом обслуживания клиентов для получения данных консультаций.

### <span id="page-27-0"></span>5 Экологические стандарты

Диагностический интерфейс Jaltest Link соответствует критериям Европейского Стандарта 2012/19/EU (RAEE).

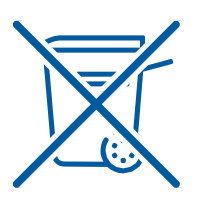

По окончанию жизненного срока использования прибора Jaltest, его запрещено утилизировать вместе с остальными отходами.

Подлежащее к утилизации оборудование может быть сдано дистрибьютору бесплатно, для облегчения процесса утилизации.

Предупреждение: Удаление по частям электронного прибора способствует уменьшению негативного влияния на окружающую среду и здоровье, связанные с неправильной утилизацией, и позволяет обработке и переработке компонентов материалов, получить значительную экономию энергии и ресурсов.

Примечание: Чтобы подчеркнуть обязательство сотрудничества по cортировке отходов, на продукте имеется марка предупреждающая не использовать традиционные контейнеры для его утилизации.

# <span id="page-28-0"></span>6 Техническая информация

### <span id="page-28-1"></span>6.1 ОБЩАЯ ИНФОРМАЦИЯ

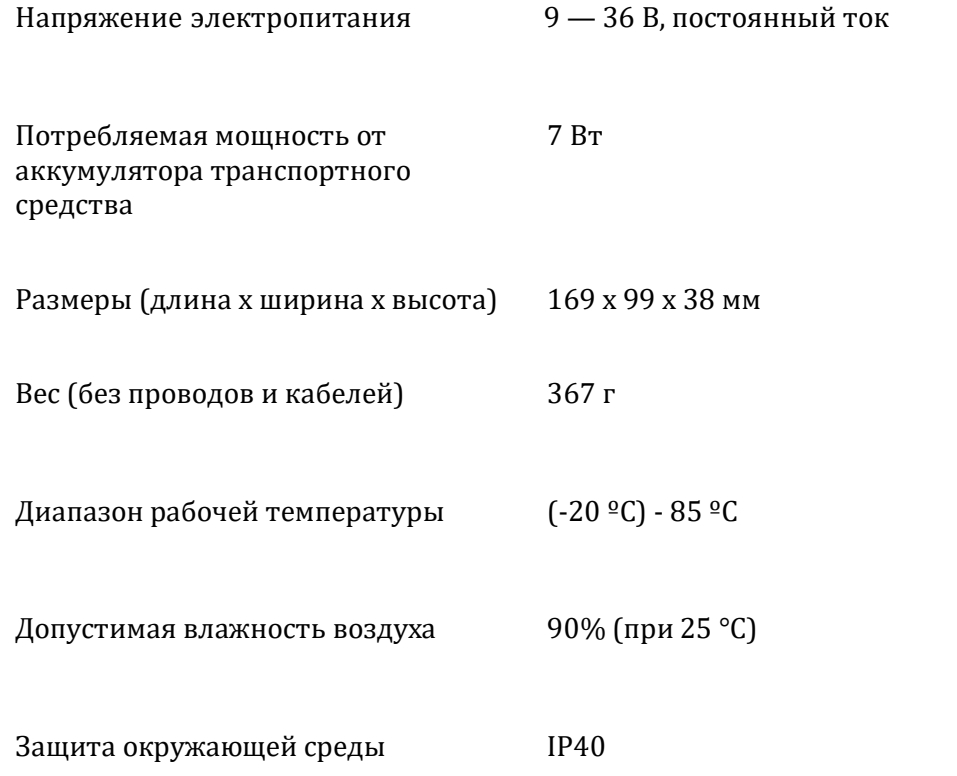

### <span id="page-29-0"></span>6.2 ПРОТОКОЛЫ СВЯЗИ

Для использования диагностики блоков управления, Jaltest Link поддерживает следующие протоколы коммуникации согласно стандарту ISO 15031: ISO 9141- 2, SAE J1850 VPW, SAE J1850 PWM, SAE J1708, SCI Haldex, CAN ISO 11898, ISO 15765-4 (OBD), CAN Single Wire…

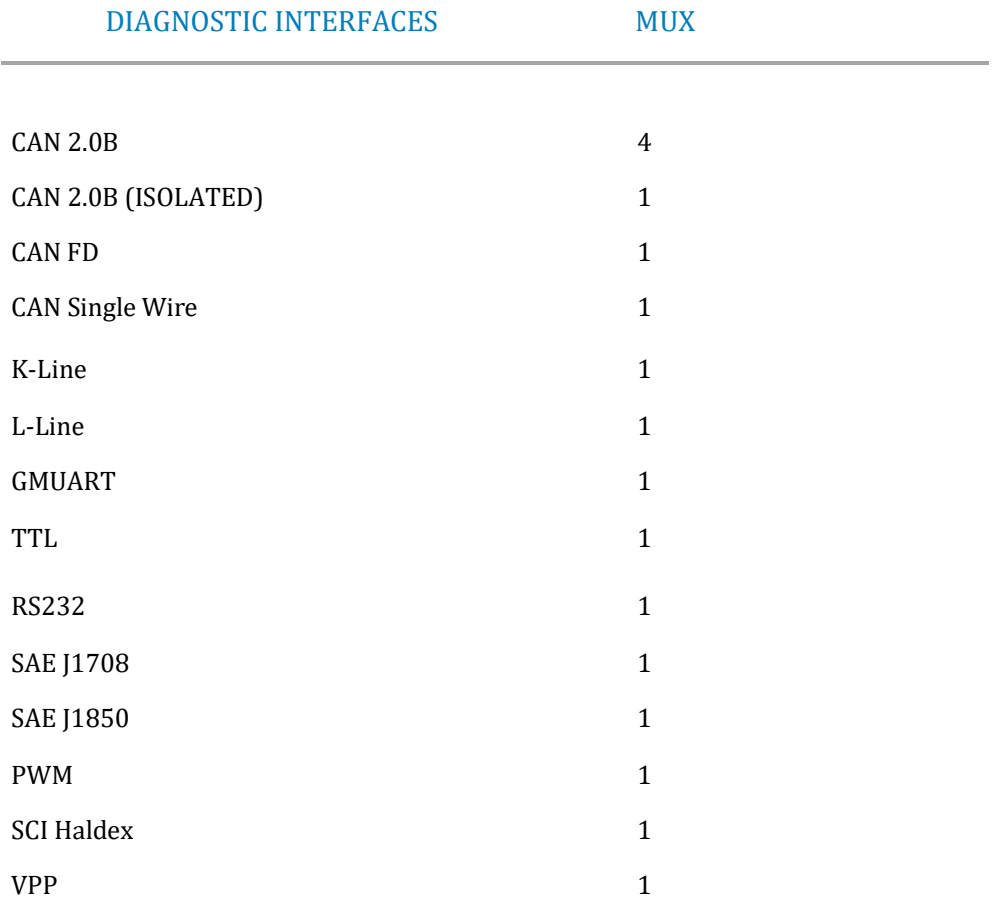

### <span id="page-30-0"></span>6.3 BLUETOOTH

FCС идентификатор: RFRMSR IC идентификатор: 4957 A-MSR Mарка: Telit Модель: BlueMod + SR Tип: Class 1 BR/EDR/LE Антенна: Встроенная/Внутренняя Частотный диапазон: 2400 - 2483.5 MHz Выходная мощность: +7 dBm

Возможности

МЕСТО ИСПОЛЬЗОВАНИЯ МИНИМАЛЬНЫЙ

ДИАПАЗОН

Свободная местность 50 метров

Двери или окна транспортного средства открыты, двигатель запущен 10 метров

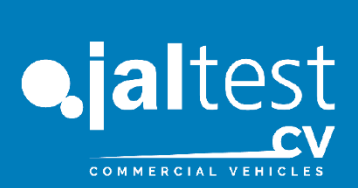

### AGRICULTURAL.

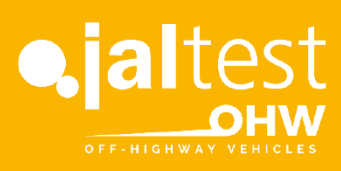

### MARINE.

### COMMERCIAL.

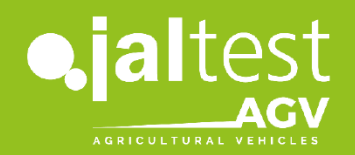

### OFF-HIGHWAY.

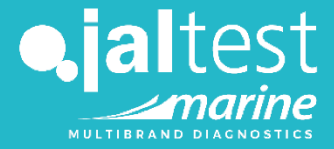

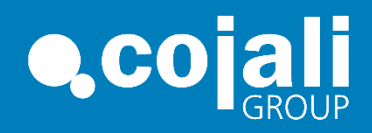

Русский 33

#### ГЛАВНЫЙ ОФИС

COJALI S.L. Avenida de la Industria, 3 · 13610 · Campo de Criptana · Spain National Tel.: +34 926 589 670 · Fax: +34 926 589 [171 · cojali@cojali.com](mailto:cojali@cojali.com) International Tel: +34 926 589 671 · Fax.: +34 926 589 [171 · export@cojali.com](mailto:export@cojali.com)

> Jaltest.com cojali.com Jaltest-telematics.com

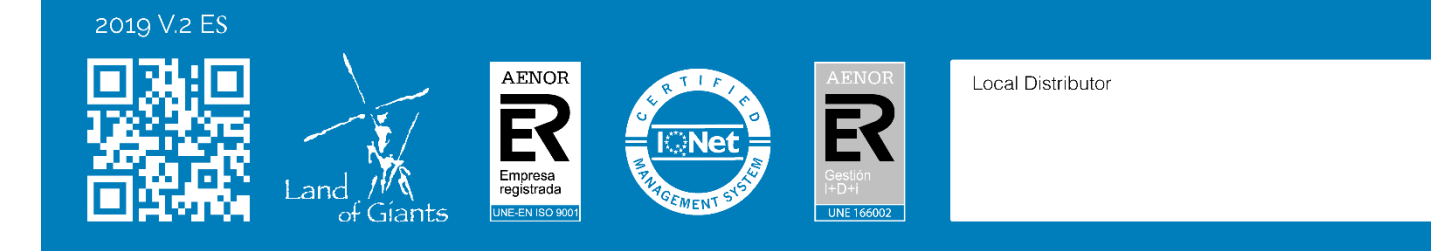